## ワイド撮影切替

画面比を 16:9 または 4:3 にして撮影できます。

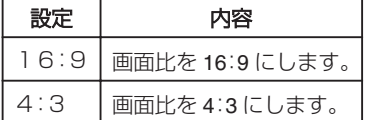

## 項目を表示するには

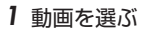

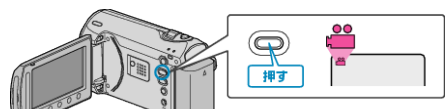

2 **@ をタッチして、メニューを表示する** 

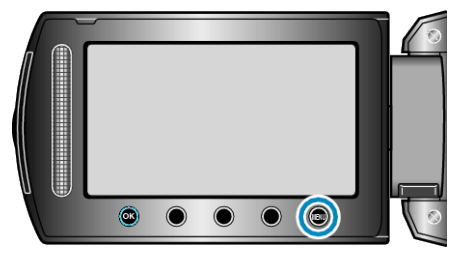

3 "ワイド撮影切替"を選び、<sup>◎</sup>をタッチする

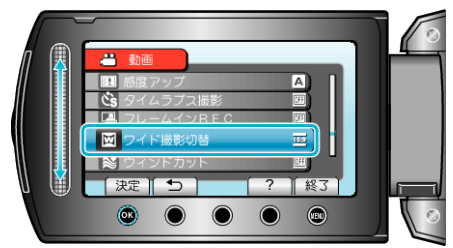